Retrospect 1.3 makes updating the known Remote nodes extremely easy: just go to the "Remotes ... " window (under the Config menu) and click the "Update..." button. Retrospect will request confirmation, then ask you to identify the °Remote file you wish to use as a source. Either select °Remote from the Retrospect Remote 1.3 distribution disk, or if you copied °Remote 1.3 along with the other files, your hard disk. Although the update will not take place until the Remote Macintoshes are restarted, you need not restart each machine right away because Retrospect 1.3 can back up Remotes using the 1.2 °Remote CDEV.

### **Please make note of the following:**

*Note* 1: *Virus protection software, if installed on the Remote Macintoshes, will prevent over the network installation until you go to each Macintosh and allow the installation to continue.* 

*Note* 2: *All user preferences in the CDEV will be retained for each remote node, including Access Restrictions, if any.* 

*Note* 3: *If a Remote Macintosh was in "Shut Down Wait" mode, or the* 1.2 *°Remote file was being used in some other way, a file name*  <sup>"∞</sup>Older Remote" will be found in the System File and should be *discarded after the next restart. (You may create a script to do this automatically.)* 

## **Newly Supported Drive Mechanisms**

Retrospect Remote 1.3 now supports the WangDAT 2600 drive and the ExaByte 8200SX (though fast search is not supported.) Please refer to Retrospect's separate Device Notes for more information on these devices.

# **Other New Features and Changes**

### **Combined File and Disk Series Archives Speed Improvement**

The performance when backing up or archiving to Combined File or Disk Series archives has been improved 15 - 25%.

### **Increased Maximum Archive Size**

The maximum size of each archive has been raised from 2 Gigabytes (2,000 MB) to 1 Terabyte (1,000 GB.) Retrospect still has a limit of 2400 sessions in an archive, 4095 folders in one session, and 32,000 files and folders total in one session. Helical Scan archives created by Retrospect 1.3 cannot be read by previous versions of Retrospect.

## **Integrity Testing and Bug Fixes**

Paae 6

Retrospect 1.3 is being released after a very extensive testing program with no known bugs. All known problems documented in Retrospect 1.2 are fixed in Retrospect 1.3.

Retrospect 1.3 now checks itself, the Retro.Prep file, and catalog files to ensure that no corruption has occurred. Retrospect 1.3 fixes a problem in Retrospect 1.2 where Retrospect 1.2 would sometimes shut down a Remote Macintosh even though a pending script still required access to it. The °Remote CDEV now recognizes when AppleTalk has been turned off or when changes have been made in the Network CDEV when running under AppleTalk Phase II (AppleTalk version 53 or later). Finally, when running under System 7.0, Retrospect 1.2 did not leave enough free space for the Desktop DB and Desktop DF files on a large removable media such as Bernoullis and SyQuests. This has been corrected.

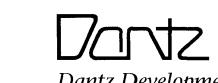

Dantz Development Corporation 1400 Shattuck A venue, Suite 1 Berkeley, CA 94709 USA 415/849-0293 Tech Support: 415/849-0372 Fax: 415/849-1708 Applelink: DANTZ CIS: 72477,1322

# **Version 1.3**

Welcome to Retrospect 1.3, the latest version of the leading Macintosh backup and archiving program. This version offers complete System 7.0 compatibility, an increased archive size limit, improved Remotes performance, support for new devices, and speed improvements for Combined File and Disk Series archives.

- 
- 
- 

The changes to Retrospect 1.3 fall into five categories:

• Upgrading to Retrospect 1.3 • System 7.0 Support • Retrospect Remote Improvements • Newly Supported Drive Mechanisms • Other New Features and Changes

Refer to the User's Guide for instructions on installing and using Retrospect and the Device Notes for information on your particular storage device.

# **Upgrading to Retrospect 1.3**

If you already use Retrospect, installing Retrospect 1.3 is simple. Copy Retrospect and the help file, Retro.Help, to your hard disk, replacing the earlier versions. If you wish, you may put the help file in your system folder. If you use Retrospect's auto-launch or Calendar features, you should launch Retrospect, quit, and restart your machine to activate the new Retro.Startup INIT.

If you will be using a tape drive, drag the Retro.SCSI init to your System Folder and restart. Retro.SCSI is only used when appropriate and has no effect otherwise.

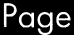

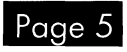

#### Updating the Retro.Prep File

If you are upgrading to Retrospect Version 1.3 from Retrospect Versions 1.0 or 1.1 and you wish to save previous settings, scripts, selectors and/or view formats, . copy Updater from the Retrospect disk to your hard disk Updater

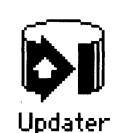

and launch it. Select Retro.Prep from your system folder and click "Open." Once the update is complete, you must re-select the source volumes in each of your scripts, as this information is not updated. Now that you may choose multiple sources in one script, you may be able to consolidate multiple scripts into one.

#### Updating Retrospect Remote

Upgrade to 1.3 at the Backup Macintosh by copying over and replacing the 1.2 versions of: the Retrospect application, Retro.Help, and Retro.SCSI. If you are not using System 7.0, replace ADSP 1.5 on the Backup Macintosh and the Remote Macintoshes with ADSP 1.5.1 from the distribution disk. ADSP is built-in to System 7.0. The °Remote CDEV should be updated over the network using the new "Update ... " button in the Remotes window of Retrospect. See the section below entitled "Retrospect Remote Improvements" for °Remote updating information.

## System 7.0 Support

Please read this section if you are currently using or planning to install Apple's System 7.0 software.

### Compatibility

Retrospect 1.3 is fully compatible with both System 6.0.x and System 7.0. Archives made by any version of Retrospect under System 6 may be accessed under System 7.0. In addition, System 7 features such as aliases, color icons, FileShare privileges, and specialized folders are all backed up and restored.

Tip: Drag Files , Folders and Volumes here to Mark them within Retrospect. Hold down the Command key while dragging to Unmark.

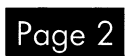

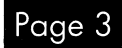

AppleShare or Personal FileShare volumes are mounted whenever a script is executed if they are not already on the desktop. If they were mounted by Retrospect, they will be unmounted when the operation is complete. To enable auto-login, click the Password... button when an appropriate volume is selected in the Source step.  $\bigcap_{n=1}^{\infty}$ :~: Liz's Data

### Before System 7.0 Installation

You will undoubtedly want to backup immediately before installing System 7.0. After you finish backing up, you may wish to make a copy of your archive catalog so that you have a Snapshot of your System 6 configuration even after that Snapshot has been replaced with later, System 7 ones.

#### Finder Launch and Selection

Searching within zones, foreground time-outs, and retry status performance have all been improved. If you had previously experienced delays in the Remotes window when installing and maintaining your Remotes, you will be pleased by the performance improvement.

In the System 7.0 Finder, you may drag files, folders, or disks on top of the Retrospect application. If Retrospect is not currently operating, it will launch itself, create a Browser, and Mark the files that you dragged to it. If you click "Backup" or "Archive" (without closing the stand-alone Browser that was created), the same files will be Marked when you get to the Select step.

If you wish to deselect files, folders, or disks, simply hold the command key while you drag their icons to the Retrospect application icon.

If Retrospect has already been launched, you may still drag files, folders, or disks to it. If an appropriate Browser is active, the files you dragged to the Retrospect application icon will be Marked in addition to any files already Marked.

### Balloon Help

Retrospect Remote 1.3 fully implements Balloon Help, so any time that you would like some additional information about what is on your

screen, turn on Balloon Help in the

menu bar.

Retrospect

A program to back up your data, archive unneeded files, and perform full or seleotive restores.

Retrospect

#### Auto-login to AppleShare/Personal FileShare

#### Virtual Memory

Retrospect Remote 1.3 is fully compatible with System 7.0's Virtual Memory. If you have an Apple hard disk, it is recommended that you use Apple's latest hard disk drivers. Also, some third party drivers seem to work just fine with Mac VM by itself, but can't deal with the complex paging environment that occurs when Retrospect is added to the mix. If you encounter problems, contact your hard disk vendor to get the latest VM-compatible drivers.

### Custom Selectors

For extended file selection, custom selector conditions have been added under the Flags condition for aliases, named locked files, files with custom icons, and stationary pads.

## RETROSPECT Release Notes

## Retrospect Remote Improvements

#### Network Operation

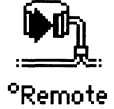

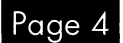